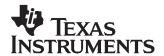

# TPS2412/13 Evaluation Module, HPA227

User's Guide

## TPS2412/13 Evaluation Module, HPA227

## User's Guide

Literature Number: sluu267 January 2007

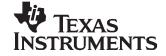

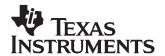

### TPS2412/13 Evaluation Module, HPA227

#### 1 Purpose

This user guide is to facilitate operation of the TPS2412/13 Evaluation Module, HPA227. It is used by an engineer or technician and supplements the TPS2412/13 datasheet, HPA227 schematics, and HPA227 circuit board labeling.

#### 2 Introduction

The TPS2412 controls an N-channel MOSFET to operate in circuit as an ideal diode. The MOSFET source and drain voltages are monitored by TPS2412 pins A and C. The TPS2412 drives the MOSFET gate high if  $V_{AC}$  exceeds 10 mV, and turns the MOSFET off if  $V_{AC}$  falls below a threshold that is both programmable and dependent on the choice of TPS2412 or TPS2413.

The TPS2412 has a fixed turn off point of 3.0 mV V<sub>AC</sub>.

TPS2413 is similar to TPS2412 but has a resistor programmable MOSFET turn off point. The TPS2413 can even be set to slightly negative allowing some back current.

Figure 1 shows the conventional wire-OR of power supplies with diodes. Each diode D1 and D2 is replaced by a TPS2412 and MOSFET eliminating the voltage and power loss in the diode.

The evaluation module is set up to wire-OR two power supplies for redundant power to a load using two TPS2410s and MOSFETs. This document contains setup and user information about this evaluation module to assist with the operation of TPS2412.

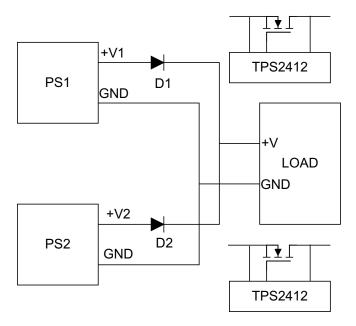

Figure 1. Conventional Wire-OR Power Supplies

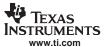

Reference Figure 2, a block diagram of the HPA227.

- The 5-V supply is jumper selected to power V<sub>DD</sub> on the TPS2412s and the glitch circuit if the control voltage is less than 3.0 V.
- The Glitch maker, discussed in the Test Methods section applies a 1-Ω load to the input supply for 1
  ms. This disruption allows the user to scope test points and observe system recovery.
- The R<sub>SFT</sub> resistor is used to program the turn off point of the TPS2411.

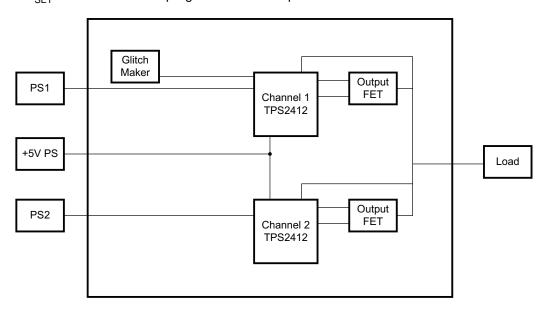

Figure 2. EVM Block Diagram

#### 3 Materials Needed

#### TI Supplied:

- TPS2412 evaluation module
- TPS2412 reference design documentation
- TPS2412 datasheet

#### User Supplied:

- Two power supplies for wire—OR to load, up to 15 A
- 1-V to 5-V power supply for V<sub>DD</sub>
- Power supply cables
- · Load-active load, power resistors or actual load
- Oscilloscope
- Current probe
- Differential probe

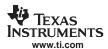

#### 4 Jumper Description

#### 4.1 Jumpers J1, J2, J8, J9

 $V_{DD}$  can be powered by the input power supply pin A, Jump J1-2, 3 and J9-2, 3. When it is powered by the load, pin C, jump J1-1, 2 and J9-1, 2. If A and C are less than 3 V, connect the 5 V to  $V_{DD}$ , jumper J1-1 to J2 -2 and J8-1 to J9-2.

#### 4.2 J13

Jumper J8 is the gate voltage for the Glitch FET. Jump J13-2, 3 when the PS1 voltage is greater than 5 volts. Jump J13-1, 2 to use the 5 volt supply when PS1 is less than 5 volts.

#### 4.3 J14

J14 is used to short out the current limit resistor on glitching the power supply. This jumper is installed only when the voltage is less than 3 volts and a glitch is not generated because of current limit.

#### 5 Procedure

#### 5.1 Jumper Set-Up

An initial jumper setup is recommended in Table 1. The module has flexibility to operate in other modes. Change jumpers to operate in other configurations as required after getting started. After the initial setup, reference the schematic and set jumpers as required for testing. Other J reference designators on the schematic are simple connectors.

**Function** Selection Jumper Comment J1 5 V to V<sub>DD</sub>, CH1 Open J2 A or C to V<sub>DD</sub>, CH1 Jumper A - V<sub>DD</sub> Connects A 5 V to V<sub>DD</sub>, CH2 J8 Open J9 A or C to V<sub>DD</sub>, CH2 Jumper A -  $V_{DD}$ Connects A J13 PS1 to Glitcher Jumper PS1 to Glitcher Connects PS1 J14 Glitcher Open Shorts 1  $\boldsymbol{\Omega}$ 

**Table 1. Initial Jumper Settings** 

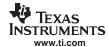

#### 5.2 Power Supply Connection

Connect the power supplies and load to the TPS2410 test card as shown in Table 2. Loading less than 30 A is safe for IRI3713S. The load can be a test load or the actual system load.

**Table 2. Power Supply Connection** 

| Connection | Supply | Terminal    |
|------------|--------|-------------|
| D04        | +V     | PS1, J3     |
| PS1        | GND    | PS1GND, J27 |
| PS2        | +V     | PS2, J10    |
|            | GND    | PS2GND, J11 |
| 5 V        | 5 V    | J15-2       |
| 5GND       | GND    | J15-1       |
| Load +     | Load   | J5          |
| Load -     | GND    | J7          |

#### 5.3 Test Points

Table 3 lists some common test points for observation. There are more test points shown on the Schematic.

**Table 3. Common Test Points** 

| Function | TP Channel 1 | TP Channel 2 |
|----------|--------------|--------------|
| А        | TP3          | TP11         |
| С        | TP1          | TP9          |
| GATE     | TP6          | TP14         |

#### 5.4 R<sub>SET</sub>

 $R_{\text{SET}}$  is used in TPS2411 to program the MOSFET turn-off point. The  $R_{\text{SET}}$  calculation from the datasheet is:

$$R_{SET} = \left(\frac{-500}{V_{OFF} - 0.003}\right)$$

Calculate the R<sub>SET</sub> resistor and install. The component reference designators for both channels are summarized in Table 4.

Table 4. Table 5, R<sub>SET</sub> Resistor Setting

| R <sub>SET</sub> | CH1 | CH2 |
|------------------|-----|-----|
| Resistor         | R2  | R4  |

#### 5.5 Test Methods

The EVM has a few operating modes to view the system response. The user can make modifications to the EVM to test in other ways.

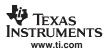

#### 5.6 Adjust Input Power Supplies

Vary the input voltages to observe system behavior. Jumpers can be set as in Table 1. Turn the power supplies to the application typical 12 V. The load is shared between the supplies. Both gates will be on and the power supply current meters show output. Decrease one supply voltage slightly and note the gate on that channel pass FET turn off and the other channel FET gate increases to keep the FET on to supply the load. Observe the FET gates with a scope. With a voltmeter, verify V<sub>DS</sub> for the on channel to be tens of millivolts.

#### 5.7 Glitch Maker

Set power supplies up for equal or slight differential voltage so that the PS1 supply is contributing to the load. Press momentary switch S1, labeled PULSE. The switch closure places a 1- $\Omega$  load across the input power supply for 1 ms. Observe the effect of an input power supply glitch at the MOSFET gates and load voltage.

#### 5.8 Input Power Supplies

Input change can be tested by cycling power, opening input, hot plugging, and shorting the supply.

#### 5.9 Load change

A dynamic change to the load can be made by switching additional load on or off with an external switch. Some power load test equipment can be used to dynamically change the load.

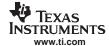

#### 6 Schematic/Board Layout Diagrams

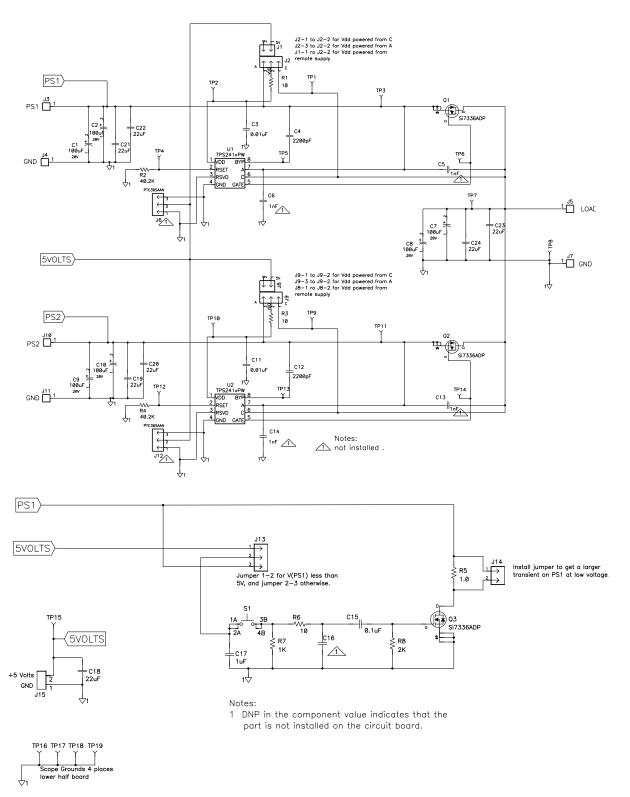

Figure 3. TPS2412/13 Schematic

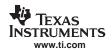

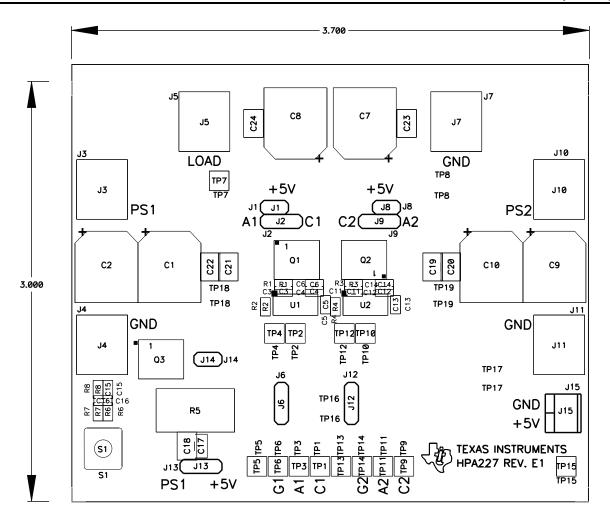

Figure 4. TPS2412/13 Layout

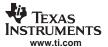

#### **List of Materials**

Table 5. List of Materials for the TPS2412/13<sup>(1)(2)(3)(4)</sup>

| REF DES                                                                                | COUNT | DESCRIPTION                                                               | MFR       | PART NUMBER     |
|----------------------------------------------------------------------------------------|-------|---------------------------------------------------------------------------|-----------|-----------------|
| C1, C2, C7, C8, C9,<br>C10                                                             | 6     | Capacitor, OSCON, SM, 100 μF, 20 V, 20%, G-case                           | Sanyo     | 20SVP100M       |
| C15                                                                                    | 1     | Capacitor, ceramic, 0.1 µF, 16 V, X5R, 20%, '0603                         | STD       | STD             |
| C17                                                                                    | 1     | Capacitor, ceramic, 1 μF, 25 V, X5R, 20%, '0805                           | Panasonic | ECJ2FB1E105M    |
| C18, C19, C20,<br>C21, C22, C23, C24                                                   | 7     | Capacitor, ceramic, 22 μF, 25 V, X5R, 20%, '1210                          | Panasonic | ECJ4YB1E226M    |
| C3, C11                                                                                | 2     | Capacitor, ceramic, 0.01 µF, 25 V, X7R, 20%, '0603                        | STD       | STD             |
| C4, C12                                                                                | 2     | Capacitor, ceramic, 2200 pF, 50 V, X7R, 10%, 0603                         | STD       | STD             |
| J1, J8, J14                                                                            | 3     | Header, 2 pin, 100-mil spacing, (36-pin strip), 0.100 inch x 2            | Sullins   | PTC36SAAN       |
| J15                                                                                    | 1     | Terminal block, 2-pin, 6-A, 3.5mm, 0.27 x 0.25 inch                       | OST       | ED1514          |
| J2, J9, J13                                                                            | 3     | Header, 3 pin, 100-mil spacing, (36-pin strip), 0.100 inch x 3            | Sullins   | PTC36SAAN       |
| J3, J4, J5, J7, J10,<br>J11                                                            | 6     | Screw terminal, 0.310 x 0.310 inch                                        | Keystone  | 7693            |
| Q1, Q2, Q3                                                                             | 3     | MOSFET, N-channel, 30 V, 30 A, R <sub>DS</sub> 3 m $\Omega$ , PWRPAK S0-8 | Vishay    | Si7336ADP       |
| R1, R3                                                                                 | 2     | Resistor, chip, 10 Ω,1/16 W, 1%, 0603                                     | STD       | STD             |
| R2, R4                                                                                 | 0     | Resistor, chip, DNP, 1/16 W, 1%, 0603                                     | STD       | STD             |
| R5                                                                                     | 1     | Resistor, power metal strip, 1 Ω, 2 W, 1%, 4527                           | Panasonic | WSR2 1R000 J EA |
| R6                                                                                     | 1     | Resistor, chip, 10 Ω, 1/16 W, 1%, 0603                                    | STD       | STD             |
| R7                                                                                     | 1     | Resistor, chip, 1 kΩ, 1/16 W, 1%, 0603                                    | STD       | STD             |
| R8                                                                                     | 1     | Resistor, chip, 2 kΩ, 1/16 W, 1%, 0603                                    | STD       | STD             |
| S1                                                                                     | 1     | Switch, 1P1T, 20 mA, 15 V, 0.240 x 0.256                                  | Panasonic | EVQPAC04M       |
| SH1, SH2                                                                               | 2     | Short jumper, 0.125 x 0.125 inch                                          |           |                 |
| TP1, TP2, TP3,<br>TP4, TP5, TP6,<br>TP7, TP9, TP10,<br>TP11, TP12, TP13,<br>TP14, TP15 | 14    | Test point, white, thru hole, 0.185 x 0.135 inch                          | Keystone  | 5012            |
| TP8, TP16, TP17,<br>TP18, TP19                                                         | 5     | Test point, SM, 0.150 x 0.090,                                            | Keystone  | 5016            |
| U1, U2                                                                                 | 2     | N+1 and O-Ring Power Rail Controller, TSSOP-8                             | TI        | TPS241xPW       |

These assemblies are ESD sensitive, ESD precautions shall be observed.

<sup>(3)</sup> 

These assemblies are L3D sensitive, L3D precautions shall be observed.

These assemblies must be clean and free from flux and all contaminants. Use of no clean flux is not acceptable.

These assemblies must comply with workmanship standards IPC-A-610 Class 2.

Ref designators marked with an asterisk ('\*\*') cannot be substituted. All other components can be substituted with equivalent MFG's components. (4)

#### **EVM WARNINGS AND RESTRICTIONS**

It is important to operate this EVM within the input/output voltage range of 0.8 V to 18 V  $\pm$ 5%.

Exceeding the specified input range may cause unexpected operation and/or irreversible damage to the EVM. If there are questions concerning the input range, please contact a TI field representative prior to connecting the input power.

Applying loads outside of the specified output range may result in unintended operation and/or possible permanent damage to the EVM. Please consult the EVM User's Guide prior to connecting any load to the EVM output. If there is uncertainty as to the load specification, please contact a TI field representative.

During normal operation, some circuit components may have case temperatures greater than 50°C. The EVM is designed to operate properly with certain components above 50°C as long as the input and output ranges are maintained. These components include but are not limited to linear regulators, switching transistors, pass transistors, and current sense resistors. These types of devices can be identified using the EVM schematic located in the EVM User's Guide. When placing measurement probes near these devices during operation, please be aware that these devices may be very warm to the touch.

Mailing Address:

Texas Instruments Post Office Box 655303 Dallas, Texas 75265

Copyright © 2001, Texas Instruments Incorporated

#### IMPORTANT NOTICE

Texas Instruments Incorporated and its subsidiaries (TI) reserve the right to make corrections, modifications, enhancements, improvements, and other changes to its products and services at any time and to discontinue any product or service without notice. Customers should obtain the latest relevant information before placing orders and should verify that such information is current and complete. All products are sold subject to TI's terms and conditions of sale supplied at the time of order acknowledgment.

TI warrants performance of its hardware products to the specifications applicable at the time of sale in accordance with TI's standard warranty. Testing and other quality control techniques are used to the extent TI deems necessary to support this warranty. Except where mandated by government requirements, testing of all parameters of each product is not necessarily performed.

TI assumes no liability for applications assistance or customer product design. Customers are responsible for their products and applications using TI components. To minimize the risks associated with customer products and applications, customers should provide adequate design and operating safeguards.

TI does not warrant or represent that any license, either express or implied, is granted under any TI patent right, copyright, mask work right, or other TI intellectual property right relating to any combination, machine, or process in which TI products or services are used. Information published by TI regarding third-party products or services does not constitute a license from TI to use such products or services or a warranty or endorsement thereof. Use of such information may require a license from a third party under the patents or other intellectual property of the third party, or a license from TI under the patents or other intellectual property of TI.

Reproduction of information in TI data books or data sheets is permissible only if reproduction is without alteration and is accompanied by all associated warranties, conditions, limitations, and notices. Reproduction of this information with alteration is an unfair and deceptive business practice. TI is not responsible or liable for such altered documentation.

Resale of TI products or services with statements different from or beyond the parameters stated by TI for that product or service voids all express and any implied warranties for the associated TI product or service and is an unfair and deceptive business practice. TI is not responsible or liable for any such statements.

Following are URLs where you can obtain information on other Texas Instruments products and application solutions:

| Products           |                        | Applications       |                           |
|--------------------|------------------------|--------------------|---------------------------|
| Amplifiers         | amplifier.ti.com       | Audio              | www.ti.com/audio          |
| Data Converters    | dataconverter.ti.com   | Automotive         | www.ti.com/automotive     |
| DSP                | dsp.ti.com             | Broadband          | www.ti.com/broadband      |
| Interface          | interface.ti.com       | Digital Control    | www.ti.com/digitalcontrol |
| Logic              | logic.ti.com           | Military           | www.ti.com/military       |
| Power Mgmt         | power.ti.com           | Optical Networking | www.ti.com/opticalnetwork |
| Microcontrollers   | microcontroller.ti.com | Security           | www.ti.com/security       |
| Low Power Wireless | www.ti.com/lpw         | Telephony          | www.ti.com/telephony      |
|                    |                        | Video & Imaging    | www.ti.com/video          |
|                    |                        | Wireless           | www.ti.com/wireless       |

Mailing Address: Texas Instruments

Post Office Box 655303 Dallas, Texas 75265